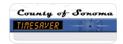

## How do I...Check for any changes made to my timecard?

## **SCENARIO**

How do I know if changes have been made to my timecard?

## **BACKGROUND**

Before TimeSaver, my paper time sheet had to be initialed when I, my supervisor, or my payroll clerk made changes to it. What happens now?

## **ACTION**

1. Any additions or changes made to your timecard are recorded under the **Audits Tab** located at the bottom left of the timecard workspace.

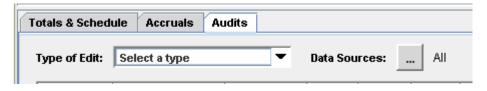

2. To see details made to a timecard, Click the drop down arrow Type of Edit, Select All.

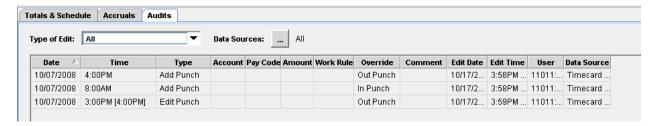

- 3. The *Audits Tab* shows details for all punches and/or amounts added to a timecard. In the view above, User 11011 added an 8:00AM *In Punch* at 3:58PM, and a 4:00PM *Out Punch* at 3:59PM. Under the column heading *Time* the original 4:00PM *Out Punch* is now shown in brackets and the new *Out Punch* time, 3:00PM is displayed.
- 4. Note: If a comment was added to a punch or an amount, it generates a separate entry in the Comment column in the Audits Tab.